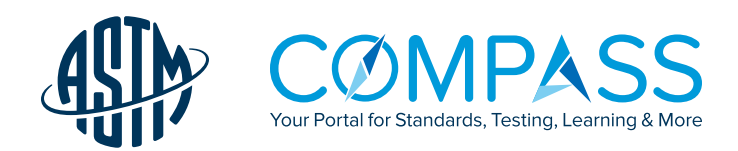

# COMPASS REGISTRATION AND SIGN IN GUIDE

# **01**

Begin by going to compass.astm.org or the link on your company intranet/server to access your subscription.

## **02**

Click on **Register** and enter your first and last name, organization, email address, and password.

Password Note: Please use only letters A(a)-Z(z) and numbers 0-9. Do not use any punctuation marks, formatting, spacing, or non-letters (periods, commas, etc.) Your password must be at least 8 characters long, with an uppercase letter, a lowercase letter, and a number.

Once complete, click **Create Account.**

#### **03**

You will know you are signed in when you see your name at the top of the screen. Registering and signing in each time you work in Compass allows you to access collaboration tools, track documents, and quickly find recently accessed documents.

#### **04**

If you forget your password, click on **Forgot Password** located at the bottom of the Sign In box.

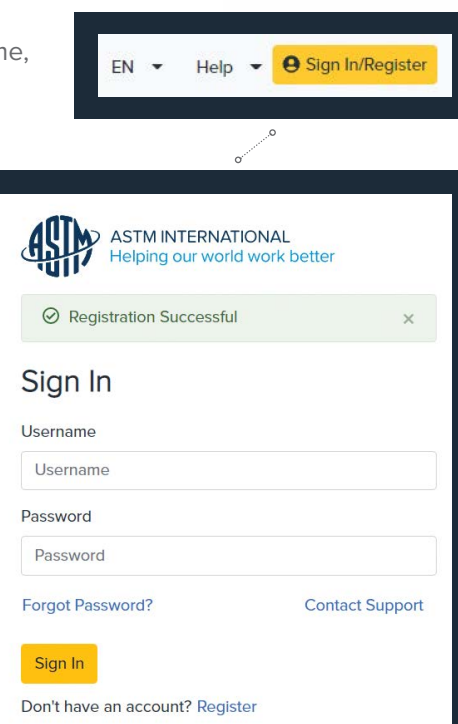

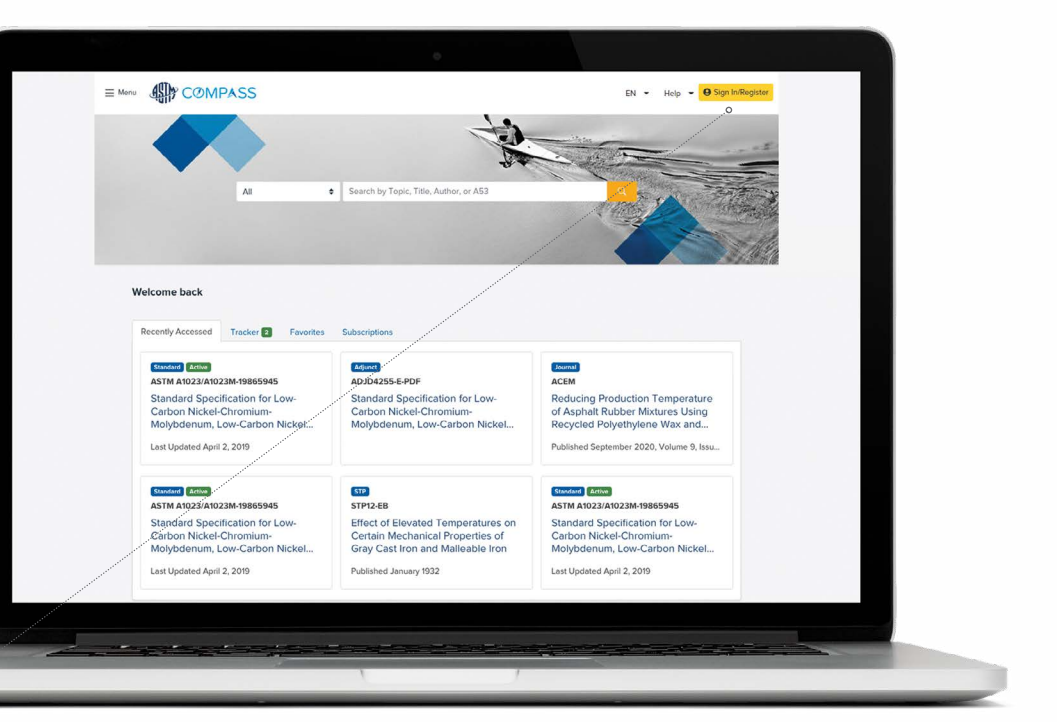

### **05**

For additional support, guides, videos, and answers to frequently asked questions, put your cursor on the Help link at the top of the page. The drop down choices are **Support and FAQs** and **User Training Videos**. These links will take you to pages to assist you with navigating your Compass subscription.

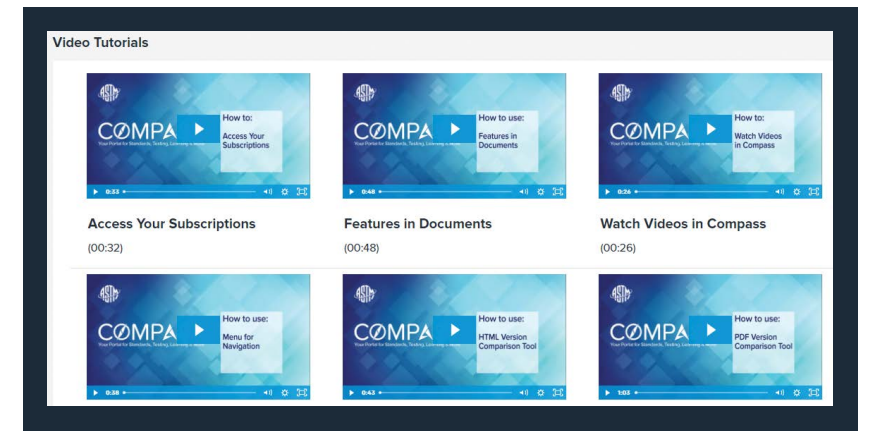

**For more information contact Fabrizio Ligi** fabrizio.ligi@deanet.com | tel 0039 348 6508104 ASTM Italy Agency www.deanet.com - www.astm.org